### **Ontsluiten verbruiksdata aan Energie dienstverleners via Mijn Fluvius**

**+ stappenplan**

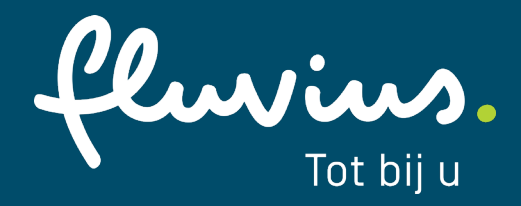

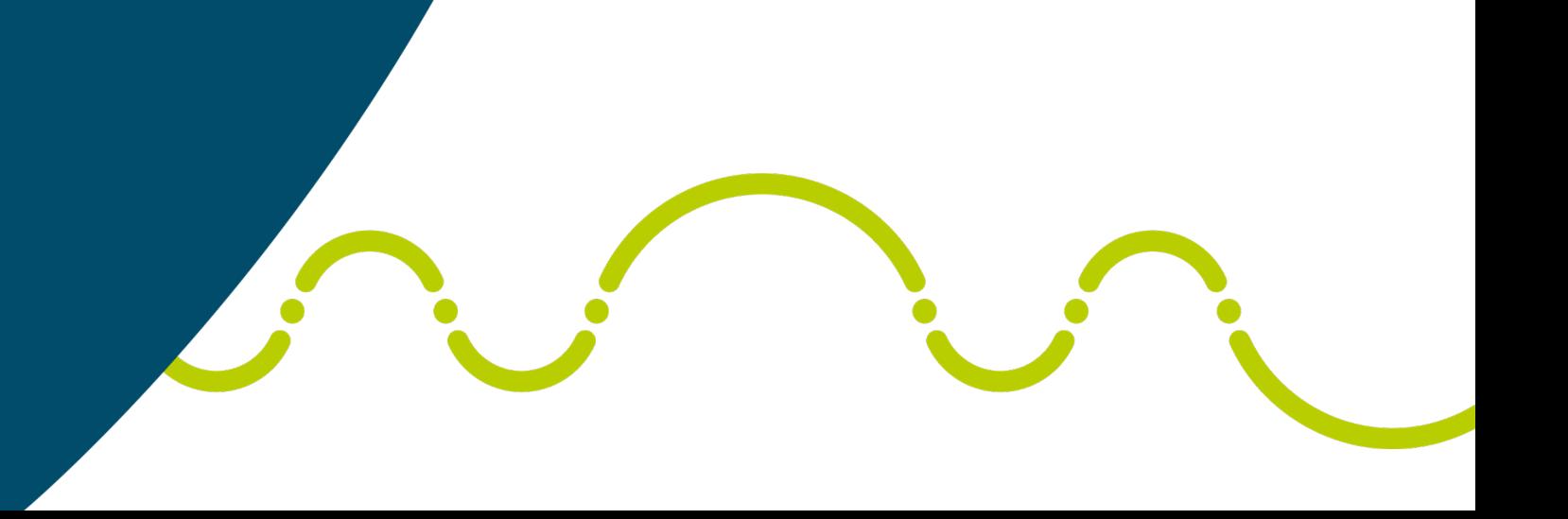

### **Klantenportaal Mijn Fluvius is steeds het startpunt**

### **Verbruiksdata die al beschikbaar is:**

**Volumes per dag** voor elektriciteit en gas

**Volumes per kwartier** voor elektriciteit

### **Volumes per uur** voor gas

Expliciet aan te vragen door alle

portaalgebruikers via

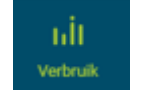

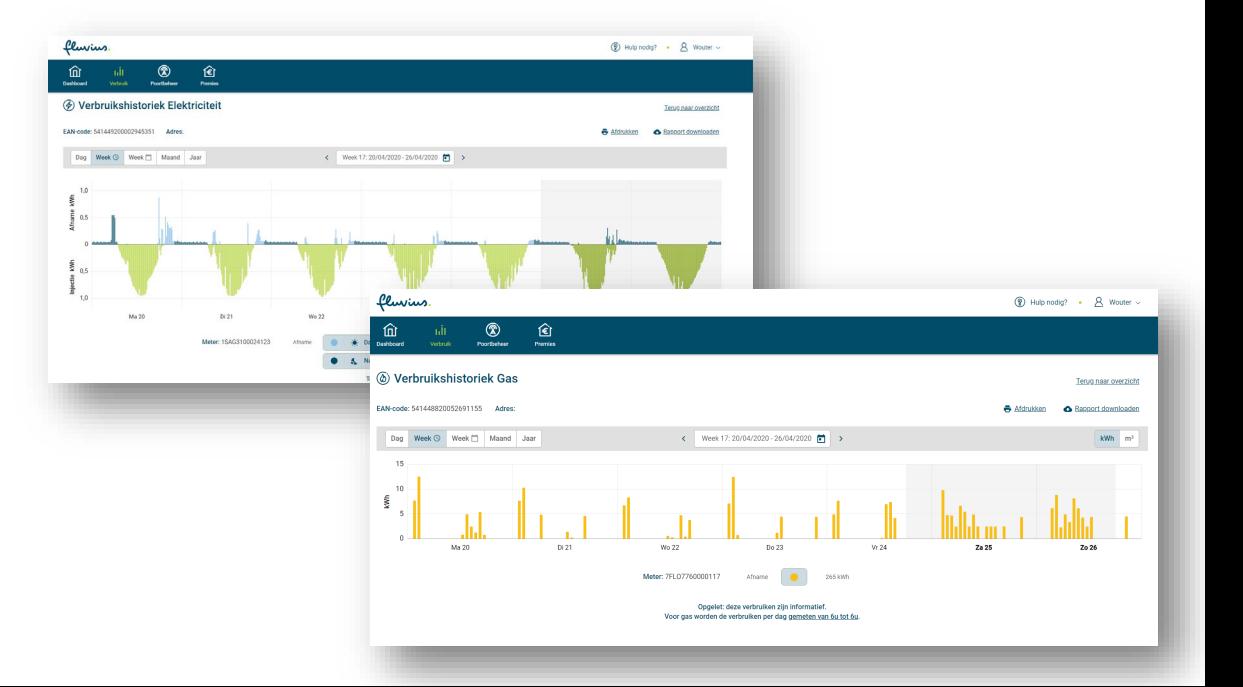

### **Nieuw product: ontsluiten van verbruiksdata aan Energie dienstverleners via stappenplan en Mijn Fluvius**

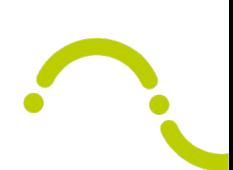

- De verbruiksdata die al beschikbaar was kan je vanaf nu delen met Energie dienstverleners
- Met de verbruiksdata van je klanten kan je energiediensten *(bvb zonnepanelen, batterijen, isolatie …)* op maat van je klant aanbieden
- Fluvius biedt een stappenplan aan dat je klanten toelaat om eenvoudig verbruiken te delen

### **In 3 stappen aan de slag als Energie dienstverlener**

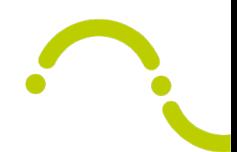

- 1. Sluit een datatoegangscontract af met Fluvius (éénmalig) voor het kanaal 'deze website'
- 2. Verwijs je klanten door naar Mijn Fluvius om hun verbruiken met jou te delen
- 3. Vraag als Energie dienstverlener de verbruiken op via Mijn Fluvius

In de volgende slides gaan we dieper in op deze 3 stappen

Zie ook: [landingspagina voor Energie dienstverleners](https://partner.fluvius.be/nl/thema/energiedienstverleners)

1. Sluit een **datatoegangscontract** af met Fluvius (éénmalig) voor het kanaal 'deze website'

### **Meld je aan als organisatie**

Als Mijn Fluvius -gebruiker log je in via CSAM. Zo halen we de organisaties op waaraan je bent gekoppeld.

Deze koppeling gebeurt op basis van jouw functie in het KBO.

Sta je niet gelinkt in het KBO? Dan kan een beheerder van jouw organisatie je toegang verschaffen via het RMA. Zie hiervoor onze [FAQ](https://www.fluvius.be/nl/veelgestelde-vragen/mijn-fluvius#ik-log-in-als-organisatie).

#### fluvius.

Wat kan je doen?

 $\checkmark$  Je energiepremie aanvragen

Voor je digitale meter

- ← Je energieverbruik raadplegen
- $\checkmark$  Je gebruikerspoorten beheren

#### **Waarom registreren?**

- $\checkmark$  Snel en gemakkelijk
- $\checkmark$  Betrouwbaar en veilig
- $\checkmark$  24/7 beschikbaar

#### **Hulp nodig?**

Klik hier voor meer informatie.

#### Aanmelden bij Mijn Fluvius

Registreer of meld je aan als particulier via:

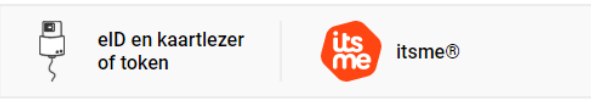

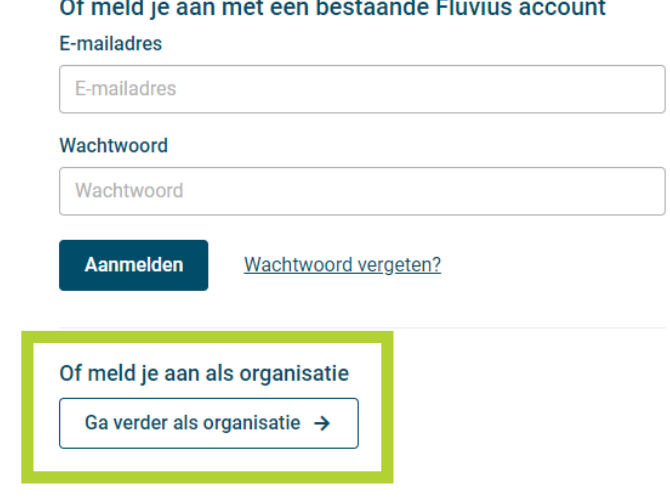

### **Organisatie wordt Energie dienstverlener via Datatoegangscontract**

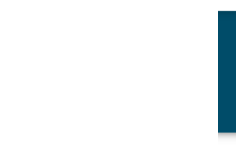

1. Wijzig op Mijn Fluvius je hoedanigheid van 'Organisatie' naar 'Energie dienstverlener'. Dit kan via het potlood-icoontje.

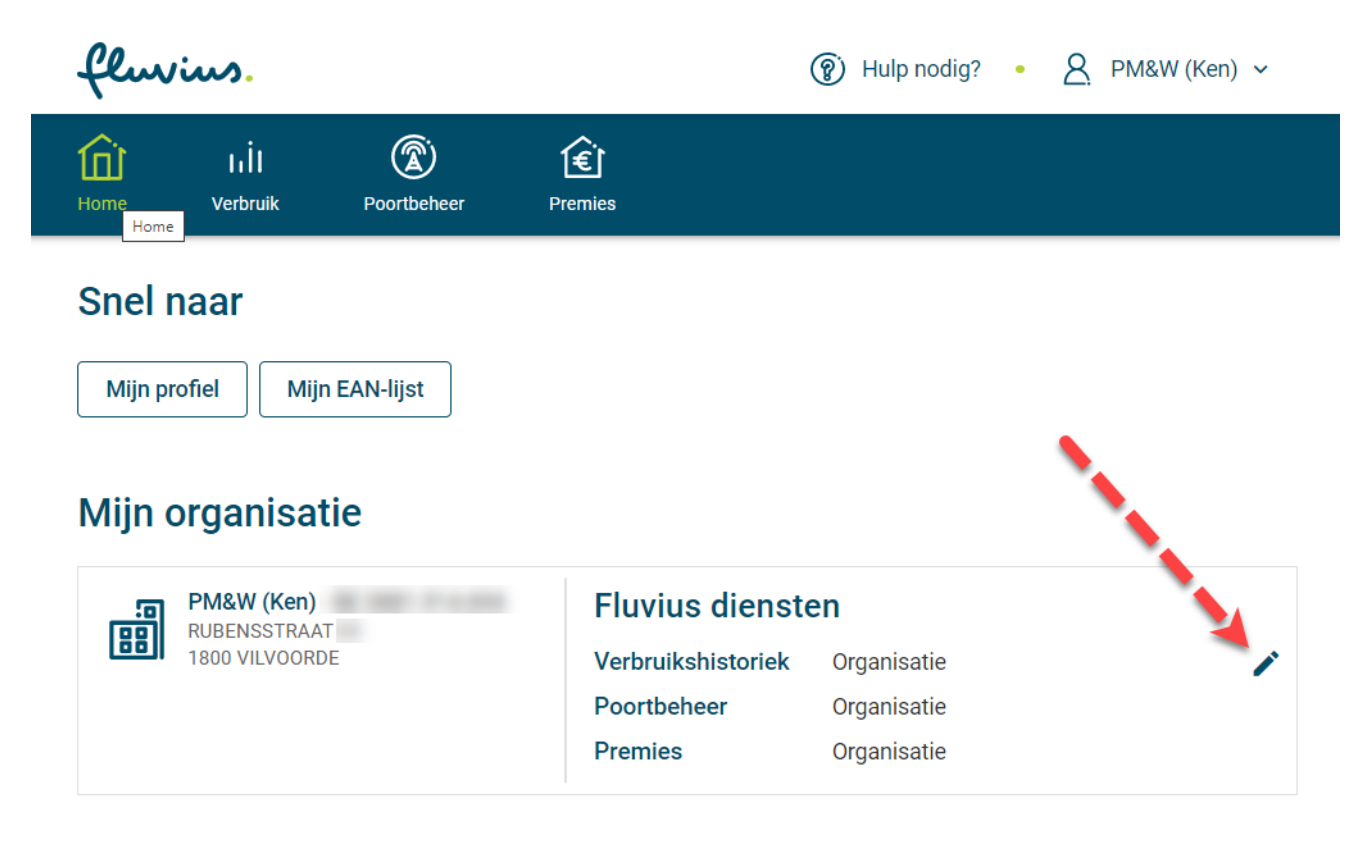

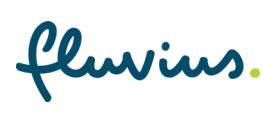

### **Organisatie wordt Energie dienstverlener via Datatoegangscontract**

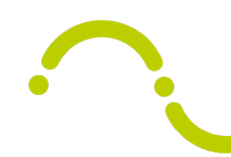

2. Geef aan dat je een datatoegangscontract wil afsluiten

3. Kies je **kanaal**: deze website\*

4. Teken het **datatoegangscontract** dat je van Fluvius krijgt

5. Na onze goedkeuring sta je op Mijn Fluvius gekend als Energie dienstverlener voor de toepassing 'Verbruik'

\* Als je voor de API kiest kan je je systemen met die van Fluvius connecteren om automatisch verbruiken op te halen.

#### **Fluvius diensten**

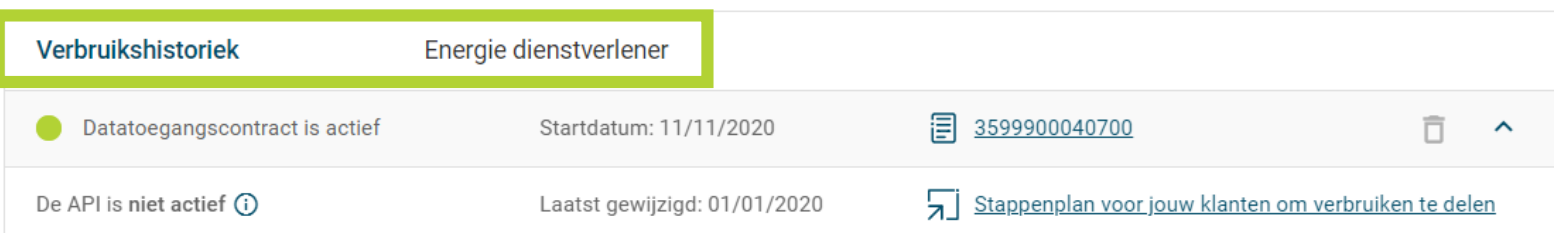

# 2. Verwijs je klanten door naar Mijn Fluvius om hun verbruiken met jou te delen

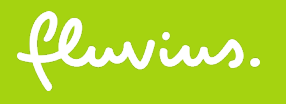

### **Overzicht customer journey**

### KLANT - ENERGIE DIENSTVERLENER ZONDER API

#### **ENERGIE DIENSTVERLENER MIJN FLUVIUS** De Energie dienstverlener kan De Energie dienstverlener biedt de het energieverbruik van de klant klant het stappenplan aan om zijn visualiseren of downloaden. verbruik te delen. Wiebe, Installateur zonnepanelen **KLANT** De klant gaat naar Mijn Fluvius en De klant wil gebruik maken van volgt het stappenplan. een service die de Energie Hij geeft hiermee de toestemming dienstverlener aanbiedt op basis van om zijn verbruik te delen met de zijn energieverbruik. Energie dienstverlener. Jan, energiebewuste klan **MIJN FLUVIUS**

### **Jouw klant vraagt een dienst waarvoor verbruiksgegevens nodig zijn**

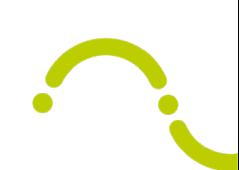

- De Energie dienstverlener wil de klant doorverwijzen naar Mijn Fluvius voor een **aanvraag** om **verbruiken te delen**
- De dienstverlener bezorgt de klant een **stappenplan**
	- Fluvius zorgt automatisch voor een uniek stappenplan voor elke dienstverlener
	- Het stappenplan is steeds beschikbaar op Mijn Fluvius via deze link: <https://mijn.fluvius.be/verbruik/dienstverlener/0123456789/stappenplan>
	- Elke klant kan hetzelfde stappenplan gebruiken

• Je klant kan onmiddellijk doorklikken naar Mijn Fluvius via Ga naar Mijn Fluvius via deze link of scan de QR-code

Je KBO nummer

• Je kan het stappenplan ook afdrukken. Dan wordt de volledige link zichtbaar. **Pas op:** in dit geval moet de klant de link overtypen in zijn adresbalk bovenaan het scherm.

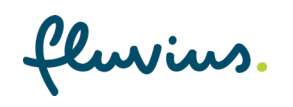

### **Vervolgstappen voor jouw klant**

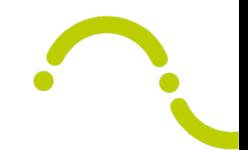

- Je klant zal nu op Mijn Fluvius een aanvraag starten om verbruiken met jou te delen
- Je klant volgt het stappenplan
- Je klant kan kiezen om enkel **dagverbruiken** met jou te delen, of de meer gedetailleerde **kwartier-** (elektriciteit) of **uurverbruiken** (gas). Geef je voorkeur mee aan je klant. Opgelet: kwartier- en uurverbruiken kan je enkel raadplegen op weekniveau. Als je verbruiken op maand- of jaarniveau wil zien, moet je klant ook dagverbruiken aanvragen.
- Je klant kiest de **verbruiksperiode** die hij wil delen. Als je bijvoorbeeld een volledig jaar aan verbruiksgegevens nodig hebt, laat dit dan weten aan je klant.

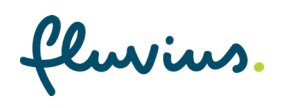

### **Geldigheid van een mandaat**

- 
- Een aanvraag van je klant om verbruiken te delen (= mandaat) is standaard drie jaar geldig, ongeacht de gedeelde verbruiksperiode
- Fluvius ziet Energie dienstverleners en energieleveranciers als aparte partijen Een leverancierswissel heeft bijgevolg geen invloed op mandaten
- Andere marktscenario's hebben wel invloed. Bij de marktscenario's waarbij de netgebruiker wijzigt (CS, CCSS, MOZA, MO) wordt het mandaat niet beëindigd, maar wordt de Einddatum Verbruiksperiode gelijkgezet aan de Effectieve Datum van het Marktscenario. De portaalgebruiker kan na Effectieve Datum nog steeds de Verbruiken consulteren, maar dan enkel tot aan de Effectieve Datum.
- Als Energie dienstverlener kan je een mandaat niet beëindigen. Dit kan enkel door de klant en de netgebruiker

## 3. Vraag de **verbruiken** op via Mijn Fluvius

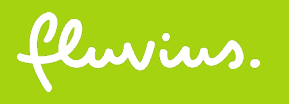

### **Overzicht customer journey**

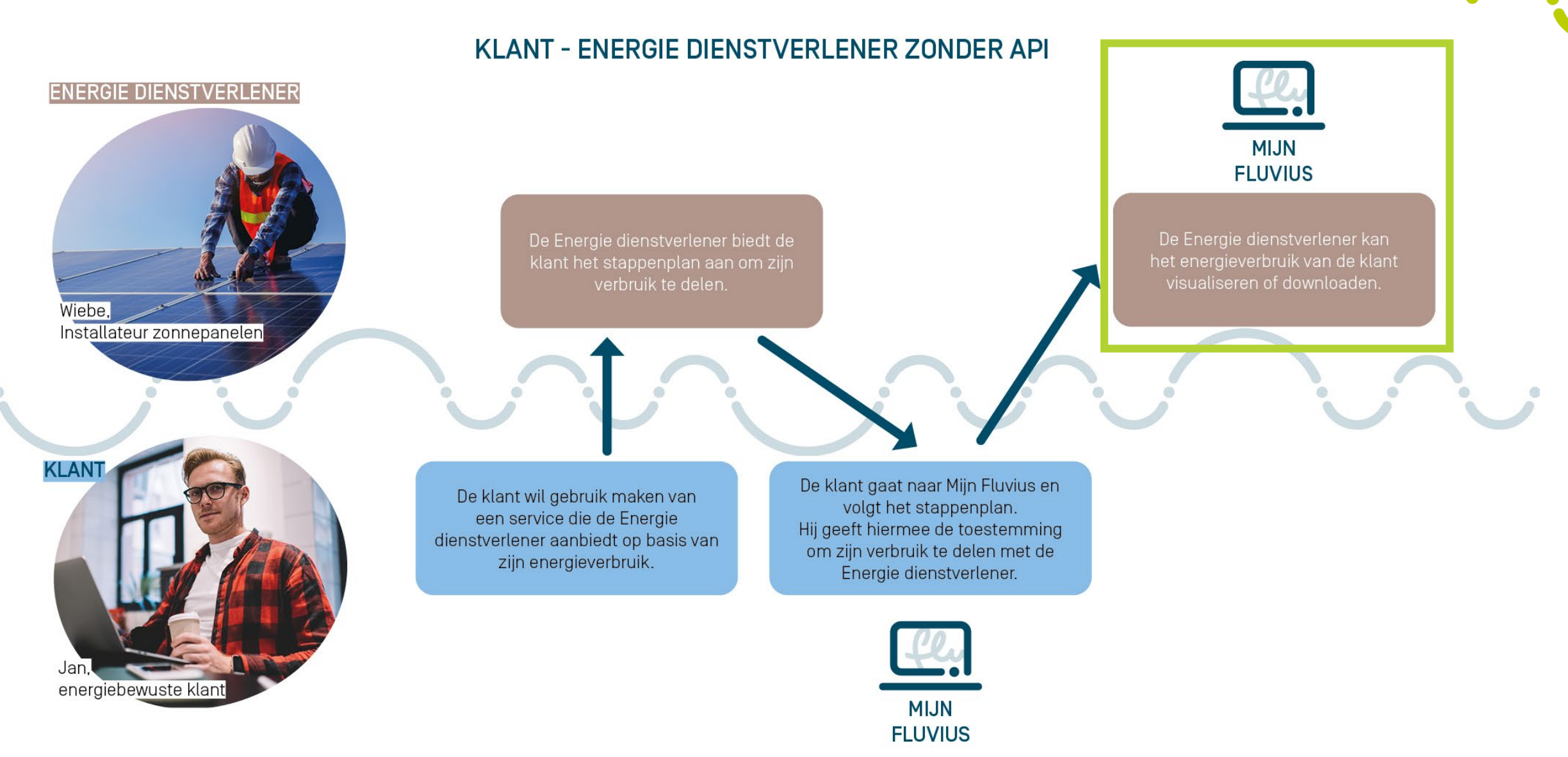

### **Vraag als Energie dienstverlener de verbruiken op via Mijn Fluvius**

- Ga naar Mijn Fluvius en klik op 'Verbruik'
- Je kan de verbruiken zichtbaar maken per EAN
- Voor elektriciteit staan de verbruiken in kWh, voor gas in kWh en m<sup>3</sup>
- Als je klant dagverbruiken met je gedeeld heeft, kan je deze op week-, maandof jaarniveau bekijken
- Als je klant kwartier- of uurverbruiken gedeeld heeft, dan kan je gedetailleerd het verbruikspatroon van je klant opvragen
- Je kan de verbruiken downloaden in een PDF of CSV rapport

# **Tarieven**

fluvius.

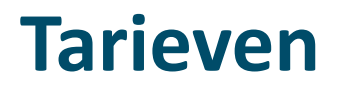

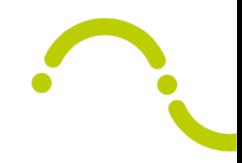

Voor meer informatie, ga naar [VREG.be](https://www.vreg.be/nl)

fluvius.

 $\bullet$